## **Cómo pasar un histograma de Número de Ocurrencias a Frecuencia:**

- 1- Hacer doble cleek en el eje "*y"* del gráfico y aparecerá una nueva ventana.
- 2- Ir a *Tick Labels*.

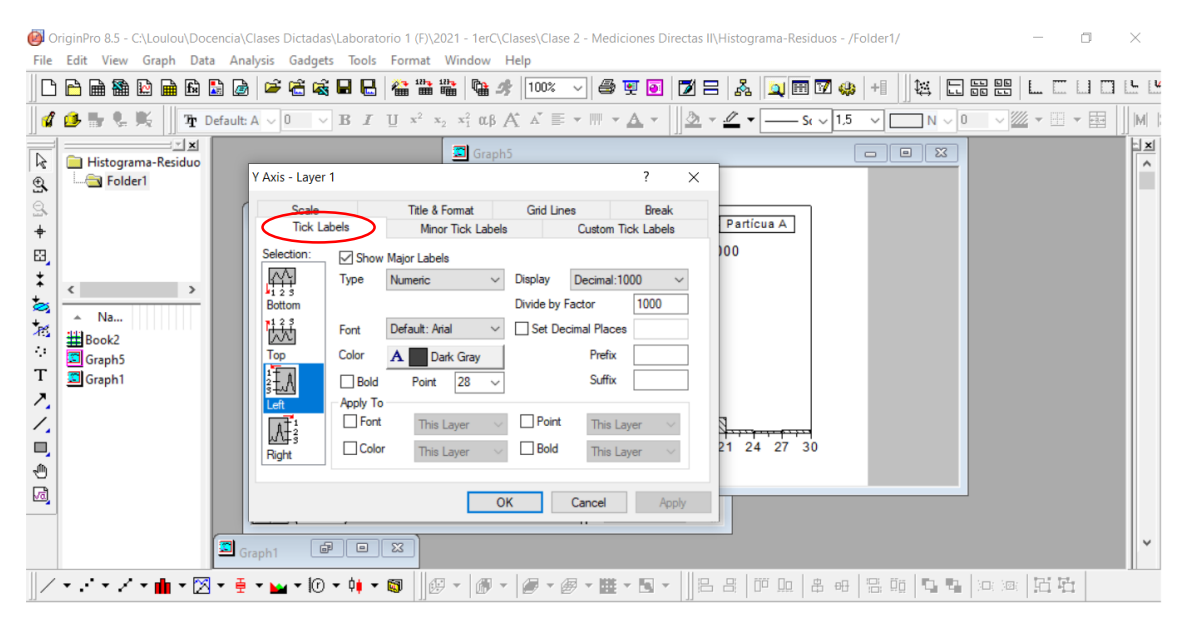

3- Asegurarse que está haciendo los cambios en *Selection: Left*, y colocar el valor de *N* (número de medidas tomadas) en la parte *Divide by Factor*

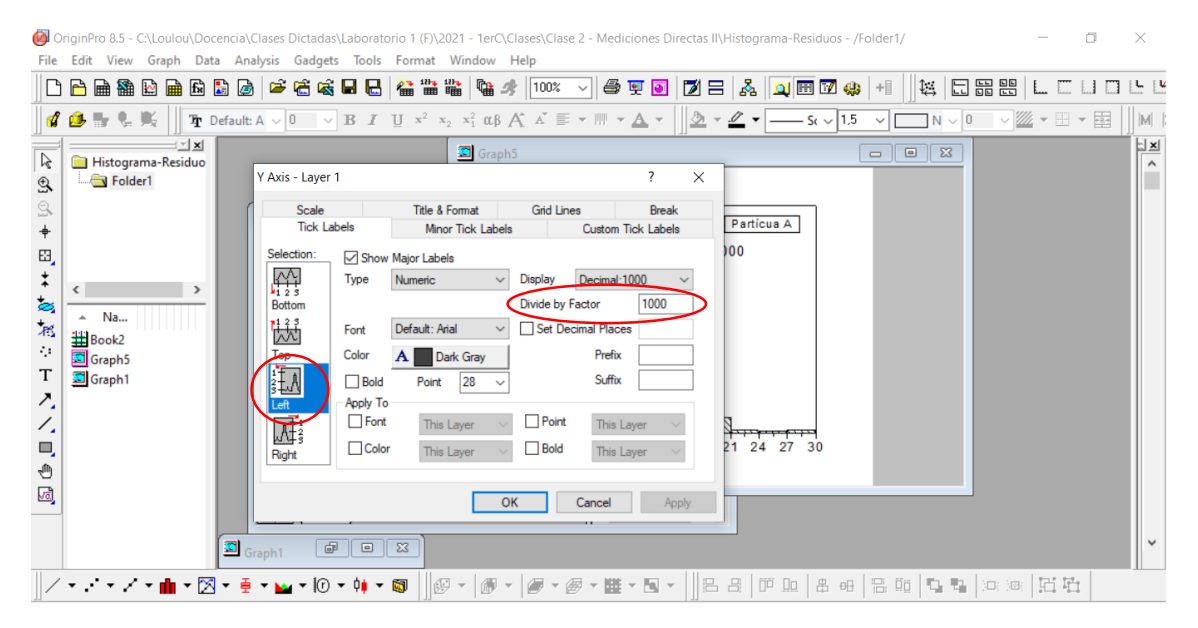

4- Finalizar con OK